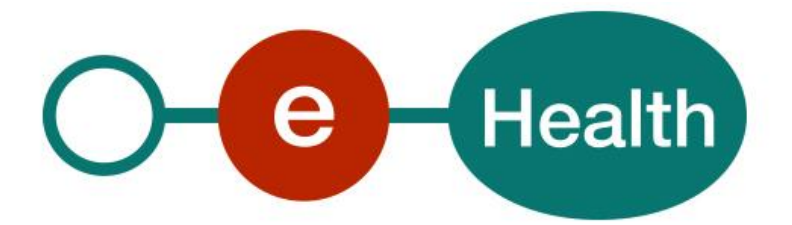

# **eHealthBox v2.0 Publication Web Service Cookbook Version 2.4**

This document is provided to you free of charge by the

# **eHealth platform**

# **Willebroekkaai 38 – 1000 Brussel 38, Quai de Willebroek – 1000 Bruxelles**

All are free to circulate this document with reference to the URL source.

# **Table of contents**

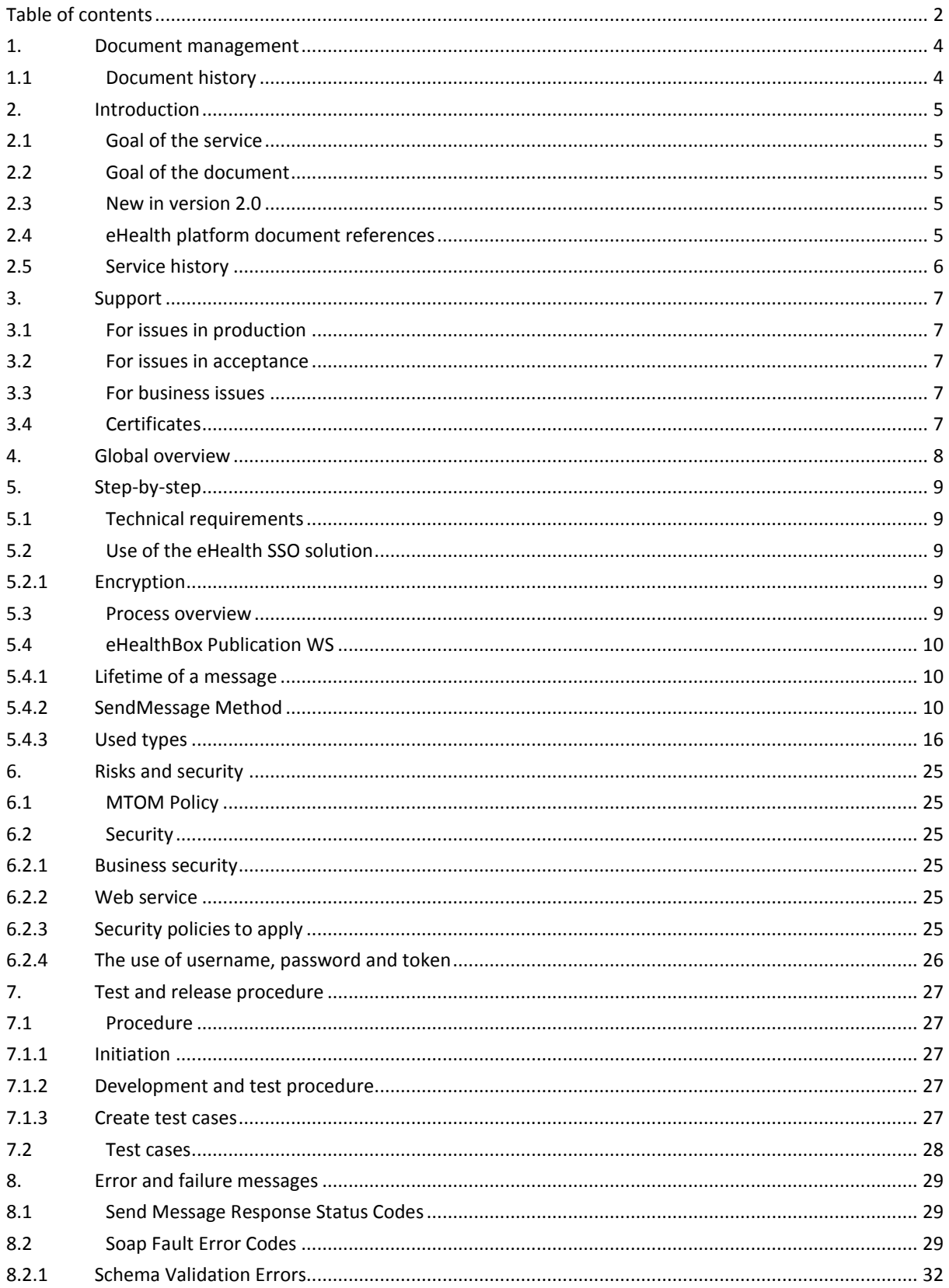

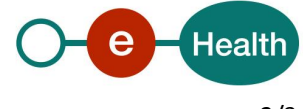

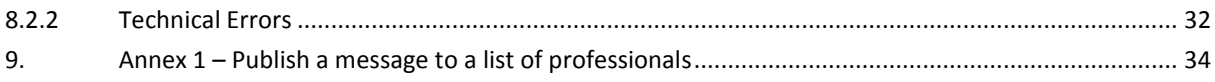

To the attention of: "IT expert" willing to integrate this web service.

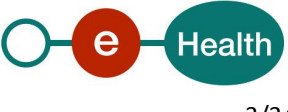

# **1. Document management**

# **1.1 Document history**

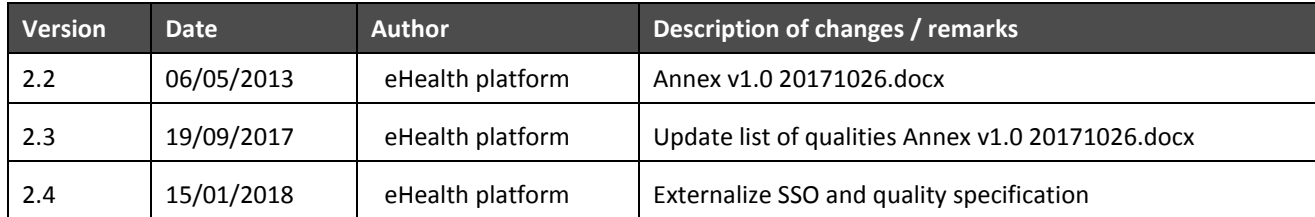

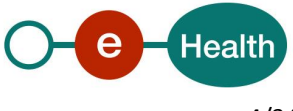

# **2. Introduction**

### **2.1 Goal of the service**

The eHealthBox Publication WS allows an authenticated user to publish an (encrypted) eHealthBox message (Document or News) for different addressees.

The publication request is received by the eHealthBox central systems and processed *asynchronously*.

This means that a successful response does not guarantee that the message will be correctly published at the end of the process. A publication failure can occur later on due to the behaviour of external systems.

A successful response message only guaranteesthat the message will be processed.

Fields indicated as 'obsolete' are old fields that are still in use by some systems and kept for backward compatibility. They are out-of-date and should not be used by new partners for they do not provide any 'extra' feature.

The size of a message and of an eHealthBox is currently limited to 10MB, **on inbox and trash bin folder**. Note that an encrypted message weighs more due to the encryption overhead.

# **2.2 Goal of the document**

This document provides functional and technical information about calling the eHealthBox Publication WS, as provided by the eHealth platform.

In this service specification document, we will explain the structure and content aspects of the possible requests, as well as the replies of the eHealth platform WS. An example illustrates each of those messages. You can find a list of possible errors further in this document.

This information should allow (the IT department of) an organization to integrate and use the WS call. Some technical and legal requirements must be met in order for the eHealth web services to be integrated in client applications; this document is meant to provide you with an overview of these requirements.

This document is neither a development nor a programming guide for internal applications; eHealth partners always have a total freedom within those fields. Nevertheless, in order to interact in a smooth, homogeneous and risk controlled way with a maximum of partners, eHealth partners must commit to comply with specifications, data format, and release processes described in this document.

In addition, our partners in the health sector must also comply with the business rules of validation and integration of data within their own applications in order to minimize errors and incidents.

### **2.3 New in version 2.0**

- Send an encrypted message by placing the encrypted content in the '*Encryptable'* elements and by setting *IsEncrypted* to *true*.
- *BoxId* allows you to specify which of your eHealthBoxes(if you have more than one) you want to use.
- *CustomMeta* (*Key*, *value*) allow you to add free Meta Information to your message. It will be transparently transported to the recipient.
- Fields names have been improved for better understanding.

# **2.4 eHealth platform document references**

All the document references can be found in the technical documentation on the portal of the eHealth platform<sup>1</sup>. These versions or any following versions can be used for the eHealth platform service.

1

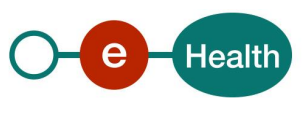

<sup>1</sup> *<https://www.ehealth.fgov.be/ehealthplatform>*

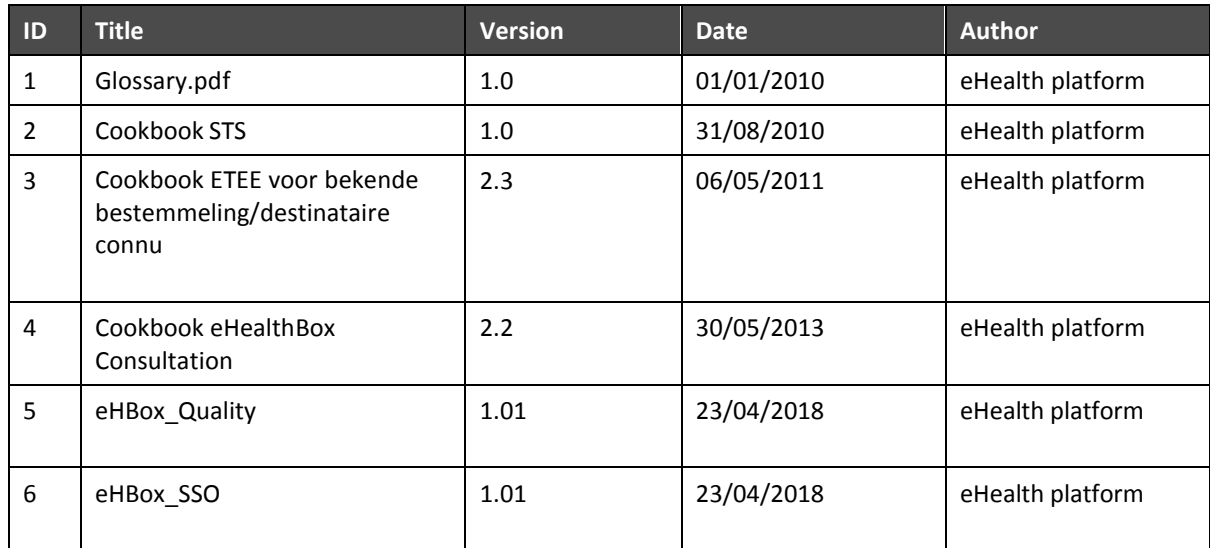

# **2.5 Service history**

This chapter contains the list of changes made to the service with respect to the previous version.

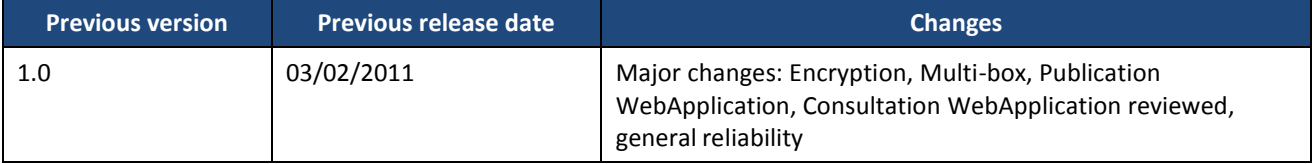

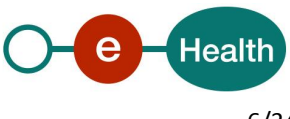

# **3. Support**

### **3.1 For issues in production**

eHealth platform contact center:

- Phone: 02/788 51 55
- Mail: *[support@ehealth.fgov.be](mailto:support@ehealth.fgov.be)*
- *Contact Form :*
	- *<https://www.ehealth.fgov.be/ehealthplatform/nl/contact>* (Dutch)
	- *<https://www.ehealth.fgov.be/ehealthplatform/fr/contact> (French)*

### **3.2 For issues in acceptance**

*[Integration-support@ehealth.fgov.be](mailto:Integration-support@ehealth.fgov.be)*

### **3.3 For business issues**

- regarding an existing project: the project manager in charge of the application or service
- regarding a new project and other business issues: *[info@ehealth.fgov.be](mailto:info@ehealth.fgov.be)*

### **3.4 Certificates**

- In order to access the secured eHealth platform environment you have to obtain an eHealth platform certificate, used to identify the initiator of the request. In case you do not have one, please consult:
	- Dutch version: *<https://www.ehealth.fgov.be/ehealthplatform/nl/ehealth-certificaten>*
	- French version: *<https://www.ehealth.fgov.be/ehealthplatform/fr/certificats-ehealth>*
- For technical issues regarding eHealth platform certificates

*Acceptance: [acceptance-certificates@ehealth.fgov.be](mailto:acceptance-certificates@ehealth.fgov.be)*

*Production: support@ehealth.fgov.be*

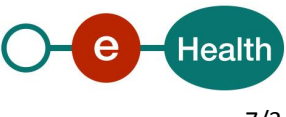

# **4. Global overview**

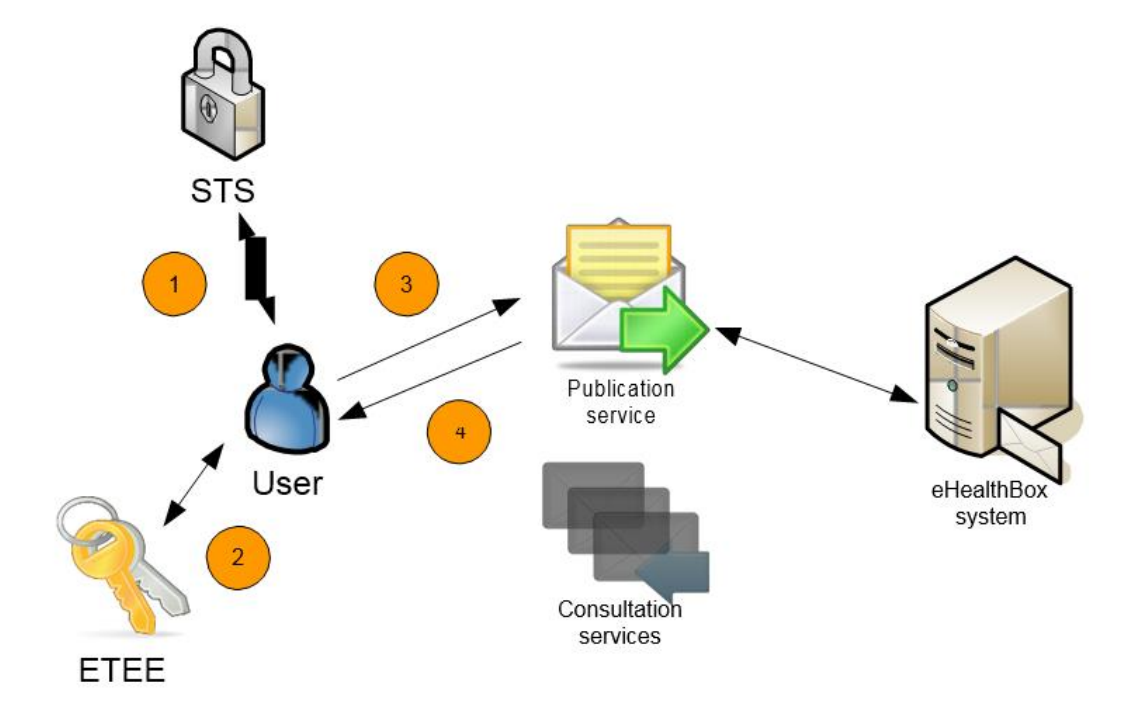

This global overview aims to show how the publication web service is used.

- Step 1. To use the Publication WS, you have to contact the STS WS to get a secure token containing the identification of the user (see 5.2 and cookbook STS).
- Step 2. Optionally, if you want to encrypt the content of your message, you have to call method Get ETK of the ETK Depot WS (synonymous to the ETEE WS, see the cookbook: "ETEE for unknown recipient" on the eHealth platform portal) in order to get the public key(s) of the recipient(s) and use the Crypto Library.
- Step 3. Once you have your secure token, you are able to use and contact the "Publication service" to publish your message(s).
- Step 4. Once your message sent, the system will respond to you with a response message.

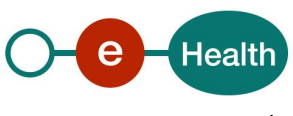

# **5. Step-by-step**

### **5.1 Technical requirements**

All the xml requeststhat are submitted to the WS must be encoded in the UTF-8 format.

# **5.2 Use of the eHealth SSO solution**

This section specifies how the call to the Secure Token Service (STS) must be done in order to access the WS. You must precise several attributes in the request. The details on the identification attributes and the certification attributes can be found in the separate document eHealth eHBox\_SSO and eHBox\_Quality.

To access the eHealth WS, the response token must contain "true" for the 'boolean' certification attribute. If you obtain "false", contact the eHealth contact center to verify that the requested test cases were correctly configured.

#### **5.2.1 Encryption**

The message to send to the WS must be encrypted.

To encrypt the message, you should retrieve the public key on the ETK (eHealth Token Key) depot. Then, encrypt the message using this public key via eHealth encryption librairies.

Or/and

The message send by the WS shall be encrypted with your public key.

All the information about the use of the encryption libraries and the call to the eHealth Token Key (ETK) depot are described in the cookbooks available on the eHealth platform website.

**Encrypted message convention:** If an encrypted message is to be sent, ALL "*Encryptable*" fields MUST contain (one and all) encrypted content. In other words, first encrypt the content of each of those fields separately, then convert them to xs:base64Binary and finally set *IsEncrypted* to *True*. If *IsEncrypted* is set to *True*, and nonencrypted content is being transported, unexpected errors can occur! Conversely, if *IsEncrypted* is set to *False*, and encrypted content is being transported, unexpected errors can occur! You cannot choose to encrypt some "*Encryptable*" fields solely.

# **5.3 Process overview**

Technical information is to be found on the Registry website of the eHealth platform,

#### *https://services.ehealth.fgov.be/registry/uddi/bsc/web*

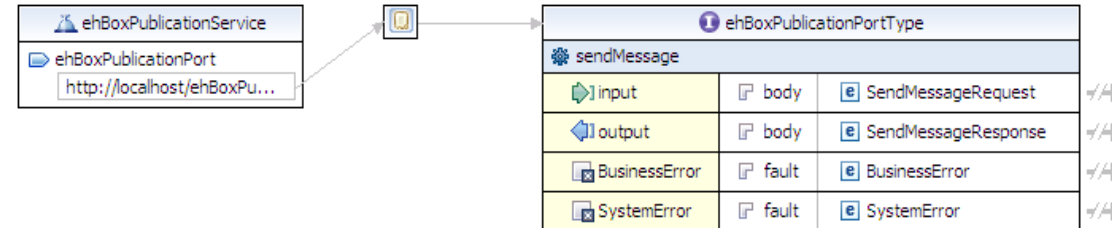

The important sections of the WSDL (Web Service Definition Language) of the Publication Web Service are:

- The applicable **Policies**, which cover the **MTOM** (file upload) and **security** aspects.
- The types (**SendMessageRequest** and **SendMessageResponse**) that are used by the **sendMessage**  method. The fault message is also defined.

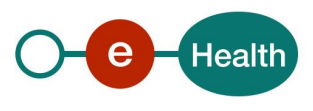

The **sendMessage** method. (The ping method is only used for the monitoring of the WS)

### **5.4 eHealthBox Publication WS**

#### **5.4.1 Lifetime of a message**

- When the expiration date of a message is reached and it has already been placed in the recycle bin after it has been read, the message is definitely removed from the application.
- When a message is older than 1 year (counted from publication date), it is definitely removed from the application, even if it has not been read.

#### **5.4.2 SendMessage Method**

The request that must be sent in order to publish the eHealthBox content for one or more recipients will be discussed here. You can send a message of the type "Document" or "News item". A document contains a PublicationId that you define and cannot be used twice. A News item, on the other hand, can be updated by sending a new news item with the same PublicationId. This is the main difference between a "Document" and "News item" message type.

You can send a message to a particular person or to multiple persons by specifying one *DestinationContext* per person. You can also send a message to a list of persons sharing the same "Quality". Please refer to Annex 1 – Publish a message to a list of professionals. In order to be able to send a message to all persons sharing the same quality (all nurses, or all doctors), prior authorization from the eHealth platform (*info@ehealth.fgov.be*) is required. The eHealth platform will investigate your request, and then allow you to publish this type of message.

When sending a message via the Publication WS, the identification of the sender is retrieved from the STS Token by default. The recipient will see the identifier of the sender when retrieving the message via the consultation WS. If the sender is a healthcare professional, his SSIN will be retrieved from the STS token and used as identifier for the sender. If the sender was a hospital or any other healthcare organization, the identifier in the STS token will be of the type NIHII. Finally, if the sender was an enterprise, the identifier type will be a CBE. Exception is made if BoxId (optional element) is filled in. In that case, the person connected to the WS is sending the message "in name of the person or organization" specified in the element BoxId. Thus, if a healthcare professional (a person) does want to send a message using his NIHII (INAMI) numberin place of his SSIN number, he has to submit the request and fill his NIHII number in BoxId.

For example, the sender is connected as a doctor with an STS token containing his INSS number as attribute:

```
Id = 12345678910
Type = INSS
Quality = DOCTOR
```
But the sender does not want to display his SSIN number to the recipient, since he prefers to display his NIHII number; he then uses the BoxId element in the request, and fills it out as follows:

```
<BoxId>
    <Id>104025888</Id>
    <Type>NIHII</Type>
    <Quality>DOCTOR</Quality>
</BoxId>
```
The sender will then be stored in the application with the data found in BoxId (after access validation).

Note: a NIHII number can consist out of eleven numbers (with the three qualification numbers) or eight numbers (without the three qualification numbers).

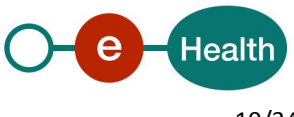

#### *5.4.2.1 SendMessage Request*

You will find all mandatory information about the allowed combinations Id-Type-SubType-Quality in the eHBox\_Quality v1.01.

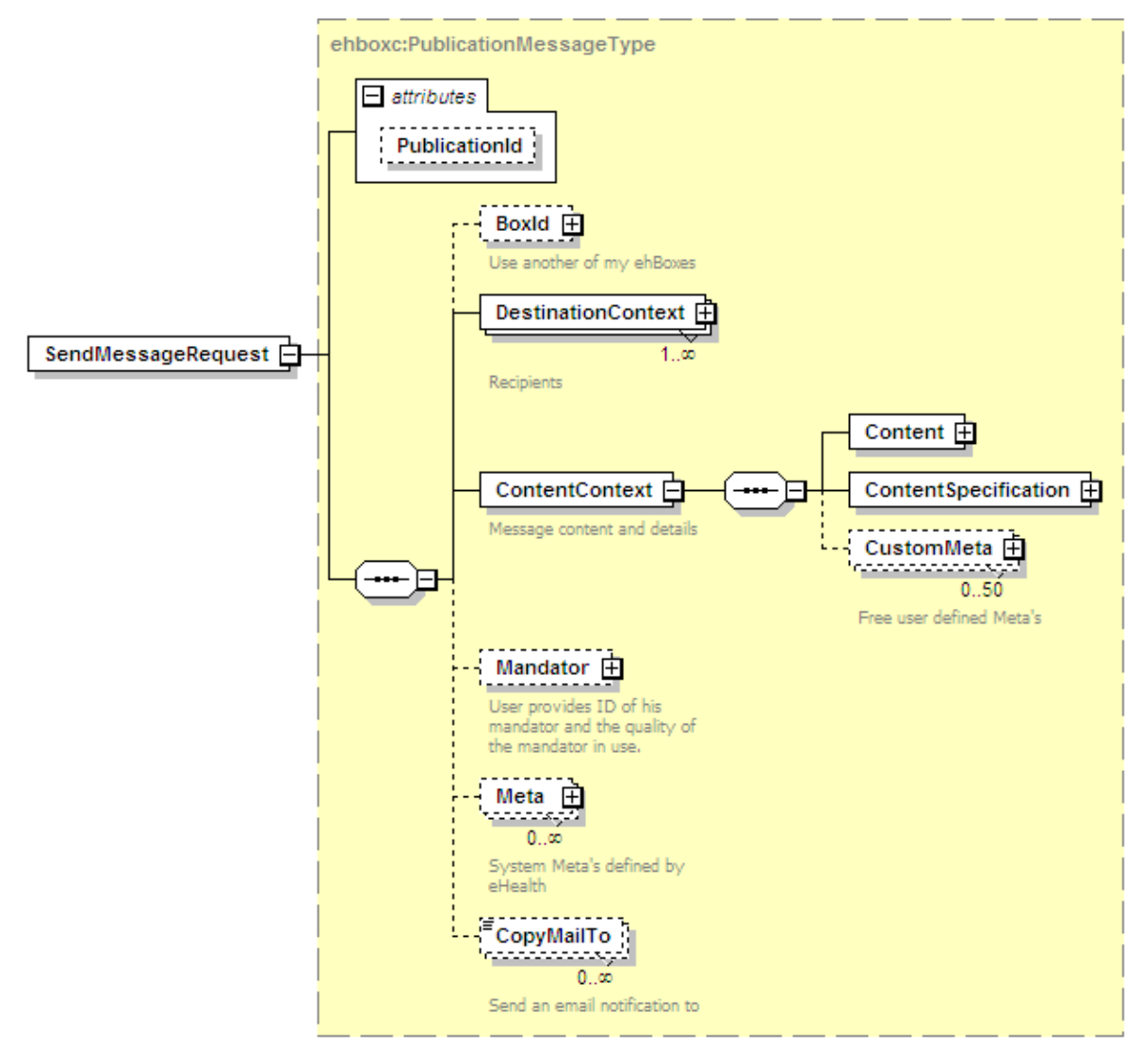

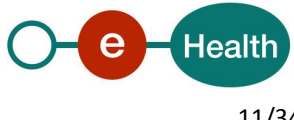

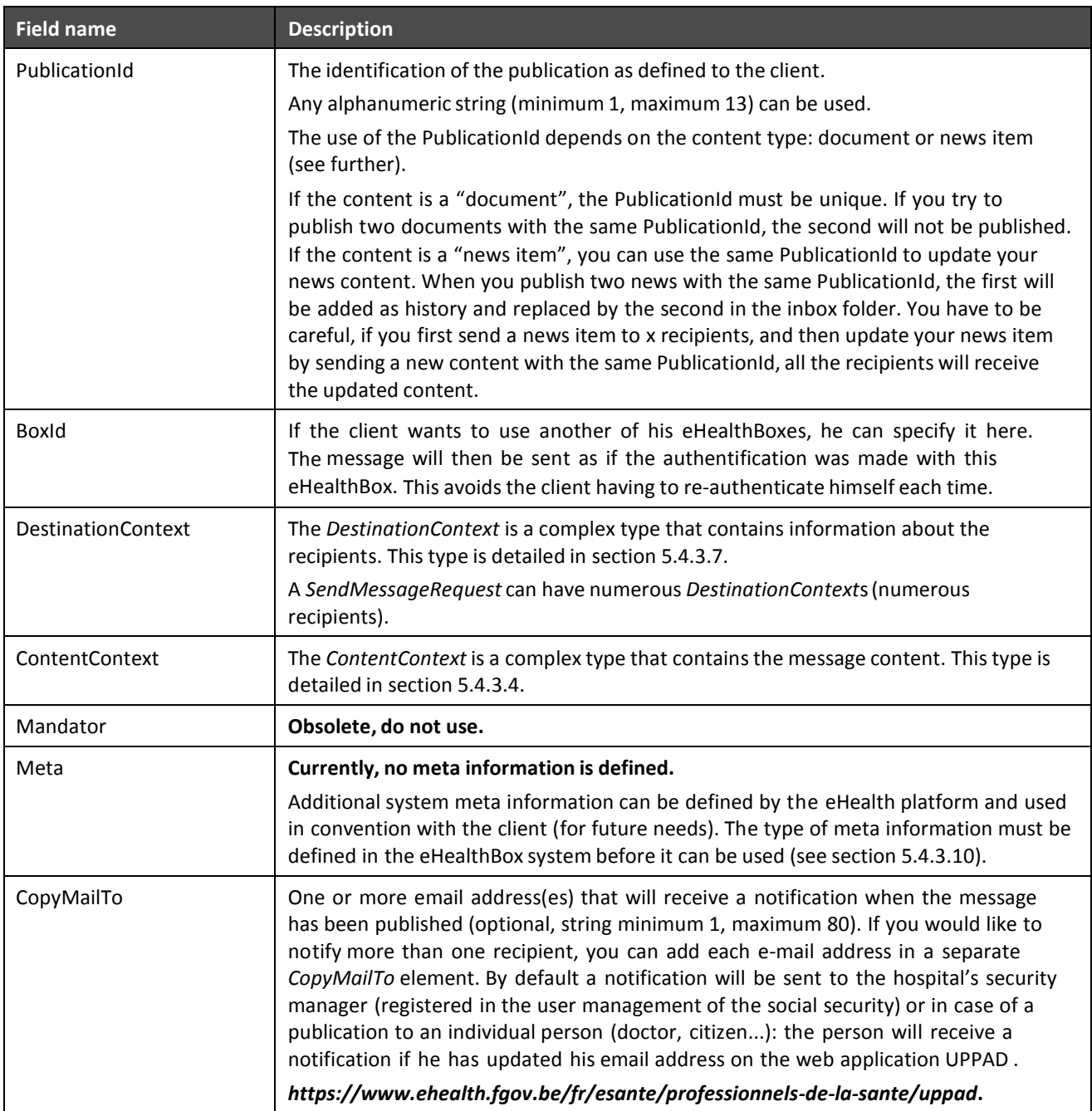

#### *5.4.2.2 SendMessage Response*

We describe here how the response returns for the request mentioned above. The response contains a success status code if no major error could be found in the request. Still, **remember that the system is asynchronous: a successful response does not guarantee that the message will be correctly published at the end of the process.** Possible Business Errors returned by the method are described in chapter 8.

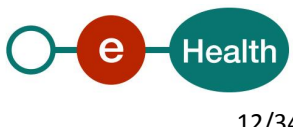

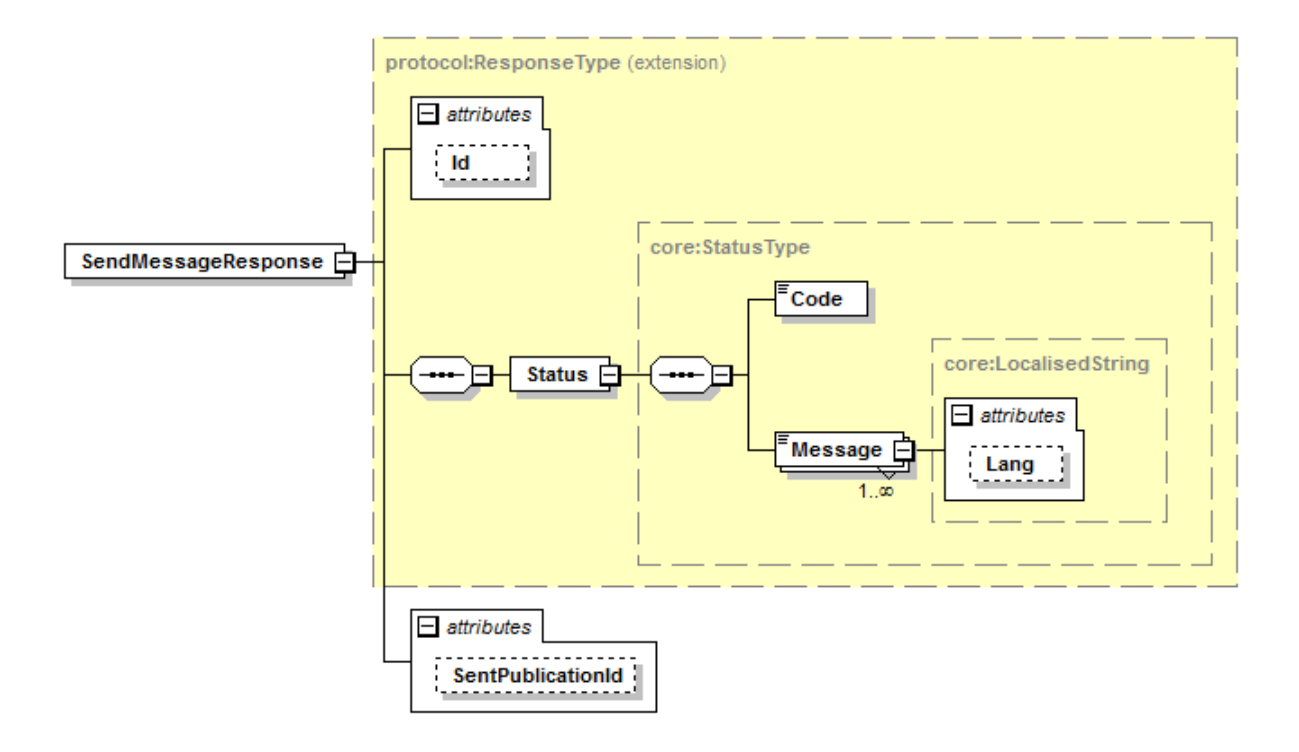

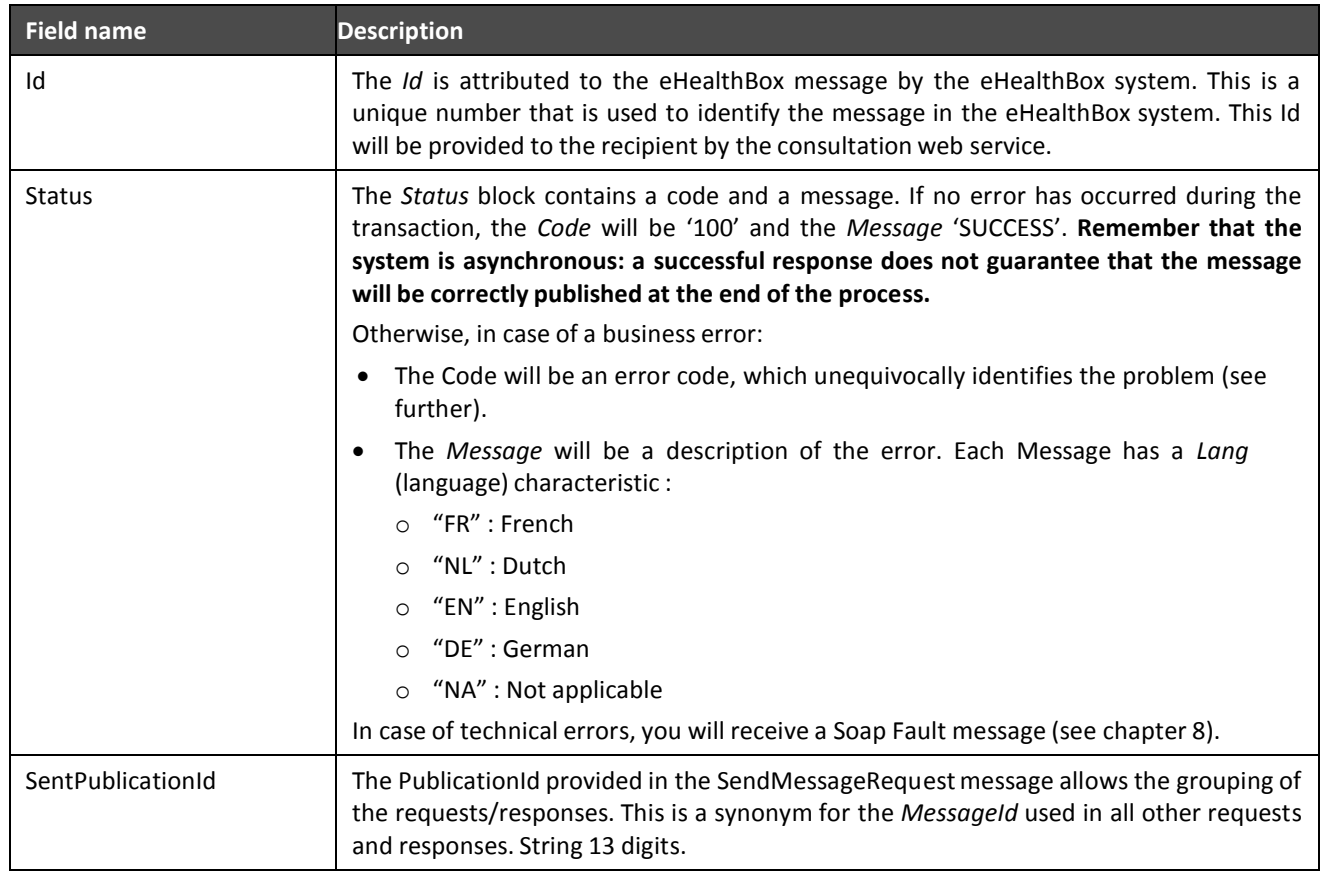

#### *5.4.2.3 Example*

The following example does not contain the SAML assertion (See eHBox\_SSO v1.1, eHBox\_Quality v1.01 and SSO cookbook).

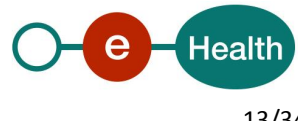

Request:

```
<soapenv:Envelope
xmlns:soapenv="http://schemas.xmlsoap.org/soap/envelope/" 
xmlns:urn="urn:be:fgov:ehealth:ehbox:publication:protocol:v2">
    <soapenv:Header/>
    <soapenv:Body>
        <urn:SendMessageRequest PublicationId="1009927801393">
            <BoxId>
                <Id>13033577799</Id>
                <Type>INSS</Type>
                <Quality>DOCTOR</Quality>
            </BoxId>
            <DestinationContext>
                <Id>10099278</Id>
                <Type>NIHII</Type>
                <SubType>HOSPITAL</SubType>
                <Quality>HOSPITAL</Quality>
            </DestinationContext>
            <DestinationContext>
                <Id>23022211</Id>
                <Type>NIHII</Type>
                <Quality>DOCTOR</Quality>
            </DestinationContext>
            <ContentContext>
                <Content>
                    <Documen
                       t>
                        <Title>DocumentTitle</Title>
<EncryptableBinaryContent>UjBsR09EbGhjZ0dTQUxNQUFBUUNBRU1tQ1p0dU1GUXhEUzhi
\leq/EncryptableBinaryContent>
                        <DownloadFileName>test.txt</DownloadFileName>
                         <MimeType>application/octet-stream</MimeType>
                        <Signing SigningType="sha256">
<SigningDownloadFileName>signature.sha</SigningDownloadFileName>
<TextSigningContent>c2lnbmF0dXJl</TextSigningContent>
                        </Signin
                           g>
                    </Document>
                    <FreeInformation
                           s>
<EncryptableFreeText>SW5mb3JtYXRpb24=</EncryptableFreeText>
                    </FreeInformations>
<EncryptableINSSPatient>ODQxMjA4MjI3NjI=</EncryptableINSSPatient>
                    <Annex>
                        <EncryptableTitle>YW5uZXggMQ==</EncryptableTitle>\verte\rangle
```

```
<EncryptableTextContent>YW5uZXg=</EncryptableTextContent>
                        <DownloadFileName>annexname.txt</DownloadFileName>
                        <MimeType>text/plain</MimeType>
                    </Annex>
                </Content>
                <ContentSpecification>
                    <IsImportant>true</IsImportant>
                    <IsEncrypted>true</IsEncrypted>
                    <PublicationReceipt>true</PublicationReceipt>
                    <ReceivedReceipt>true</ReceivedReceipt>
                    <ReadReceipt>true</ReadReceipt>
                </ContentSpecification>
            </ContentContext>
            <CopyMailTo>me@test.be</CopyMailTo>
        </urn:SendMessageReques
                  t>
    </soapenv:Body>
</soapenv:Envelope>
```
#### Response:

```
<ehboxp:SendMessageResponse Id="5H0111043267W" 
SentPublicationId="1009927801393" 
xsi:schemaLocation="urn:be:fgov:ehealth:ehbox:publication:protocol:
v2 ehealth-ehBox-publication-schema-protocol-2_0.xsd" 
xmlns:xsi="http://www.w3.org/2001/XMLSchema-instance" 
xmlns:ehboxp="urn:be:fgov:ehealth:ehbox:publication:protocol:v2">
   <Status>
        <Code>100</Code>
        <Message Lang="EN">SUCCESS</Message>
    </Status>
```
</ehboxp:SendMessageResponse>

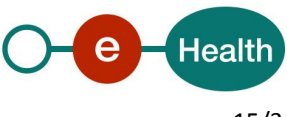

#### **5.4.3 Used types**

#### *5.4.3.1 Annex*

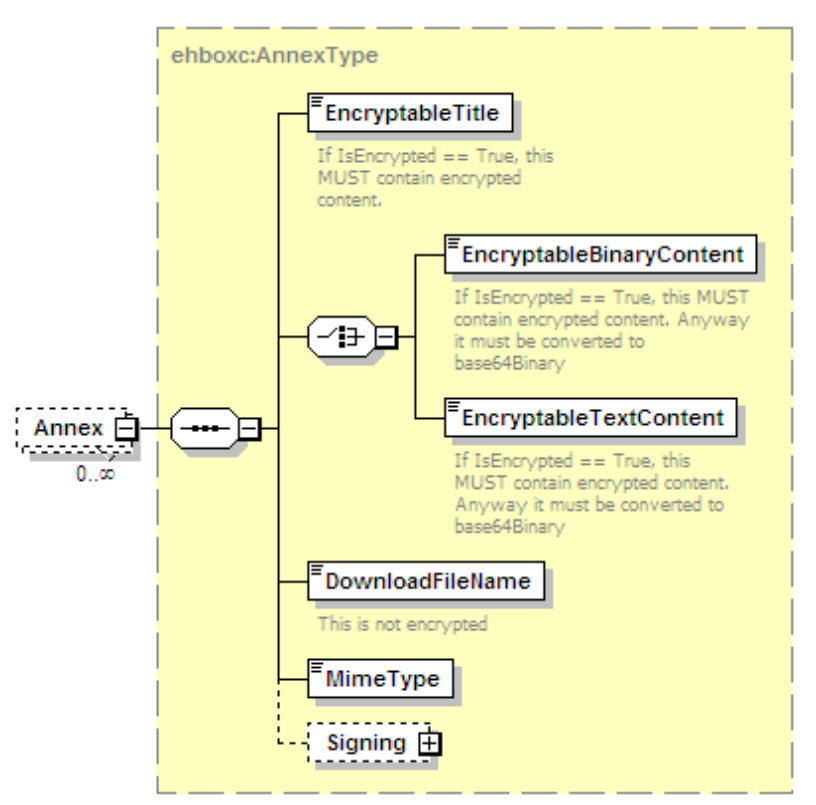

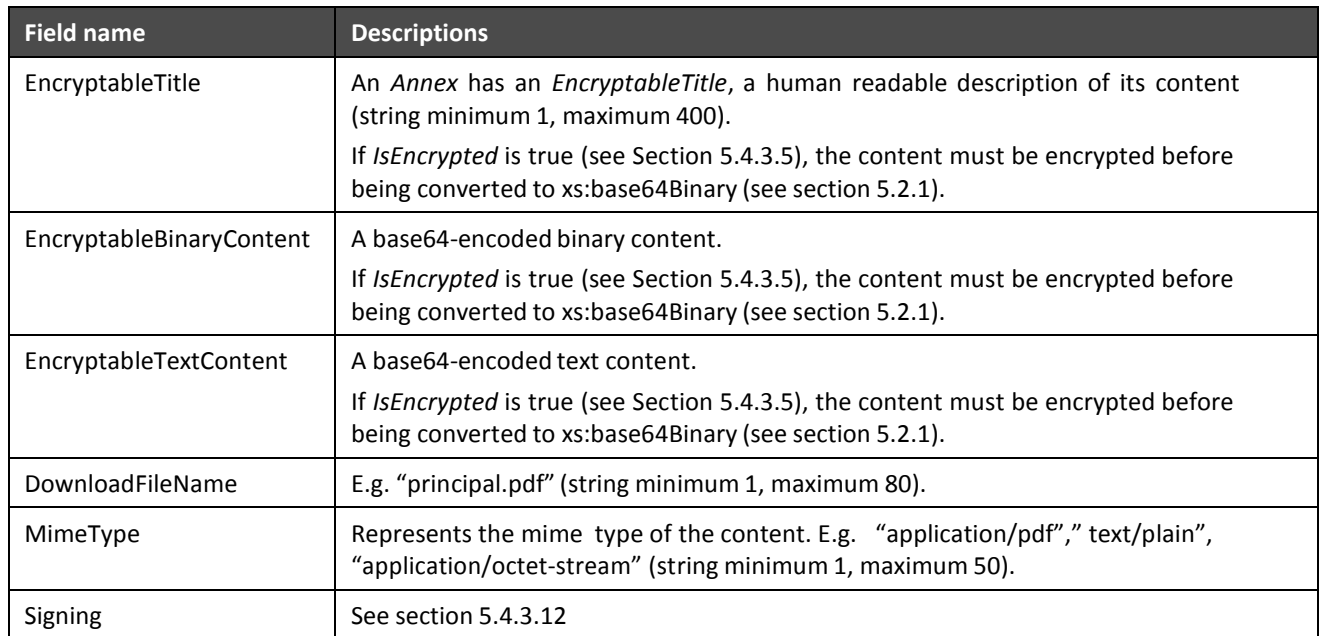

#### *5.4.3.2 BoxId*

A *BoxId* contains all the information on the eHealthBox the client wants to use for the request. You will find all mandatory information about the allowed combinations Id-Type-SubType-Quality in the eHBox\_Quality

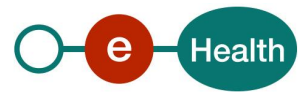

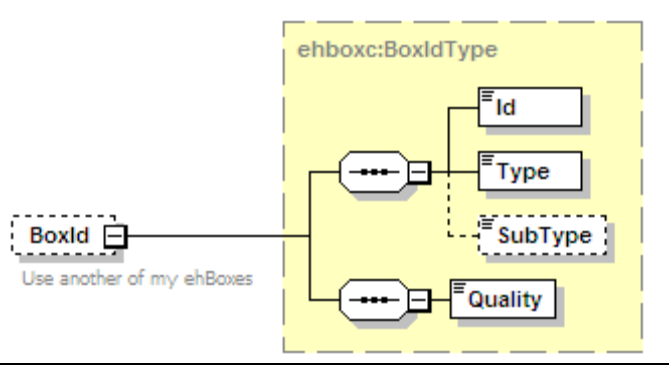

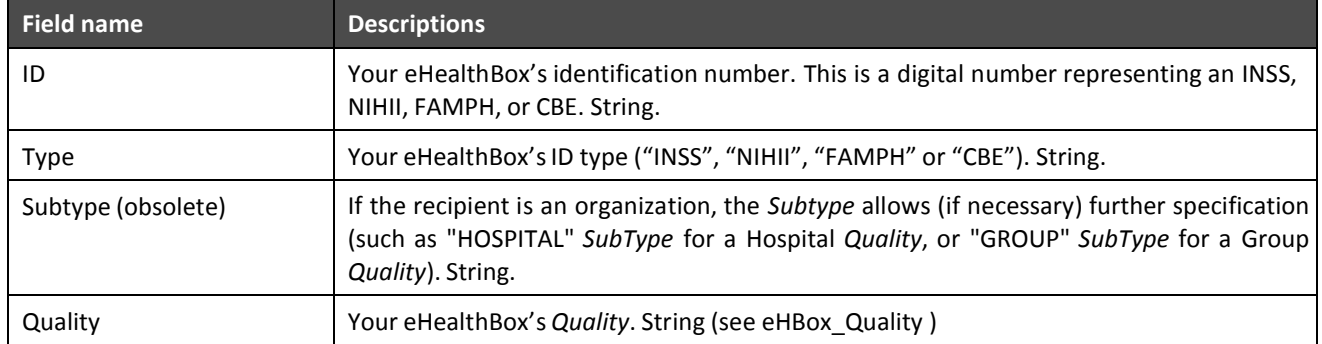

#### *5.4.3.3 Content*

A *Content* contains the message content (a document or a news item) and optionally some free information, a Patient INSS and some annexes.

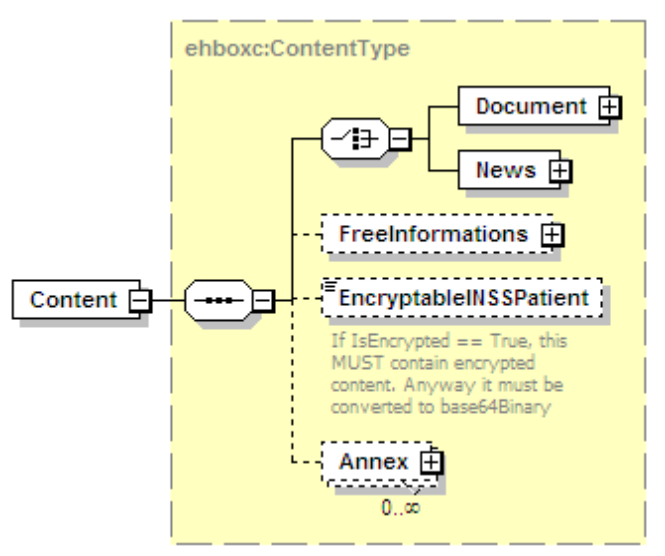

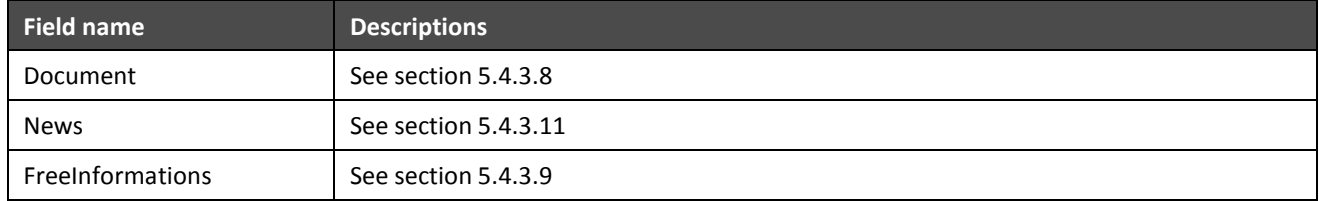

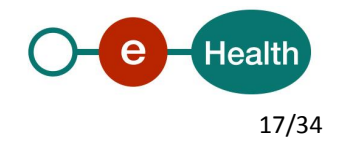

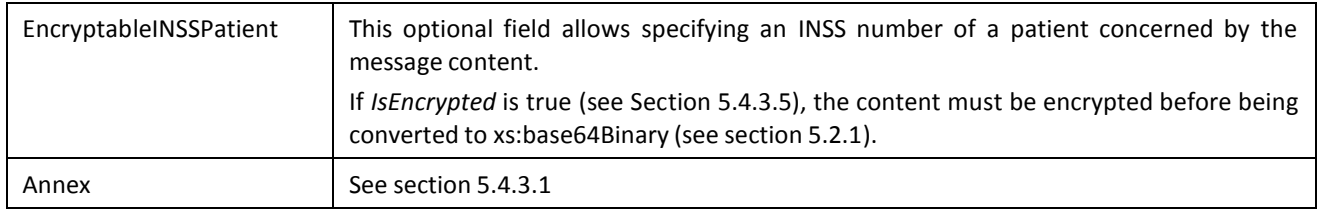

#### *5.4.3.4 ContentContext*

A *ContentContext* contains the message content and message details, as well as zero-or-more (50 maximum) free *CustomMeta*s. The user can freely specify these CustomMetas when for internal usage. You can define a Key and a value for each *CustomMeta* (see 5.4.3.6).

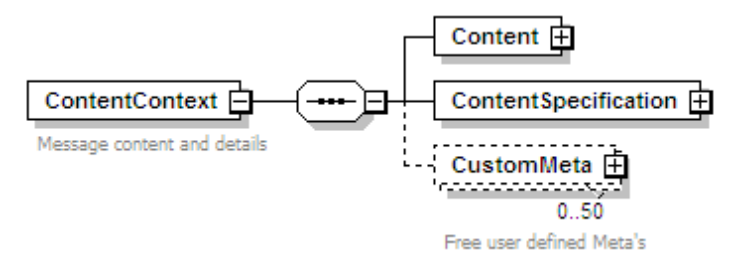

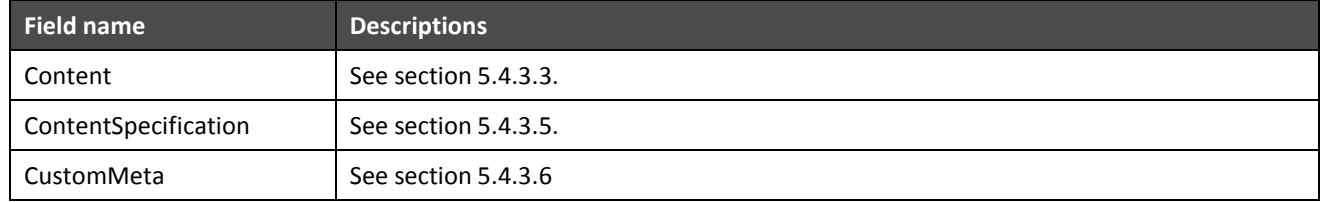

#### *5.4.3.5 ContentSpecification*

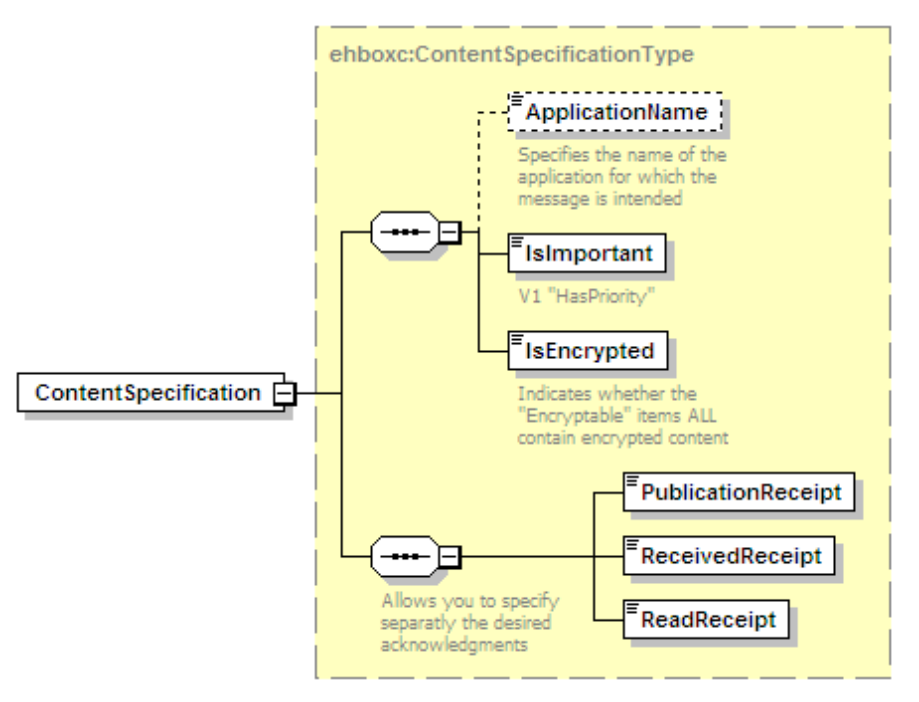

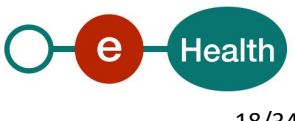

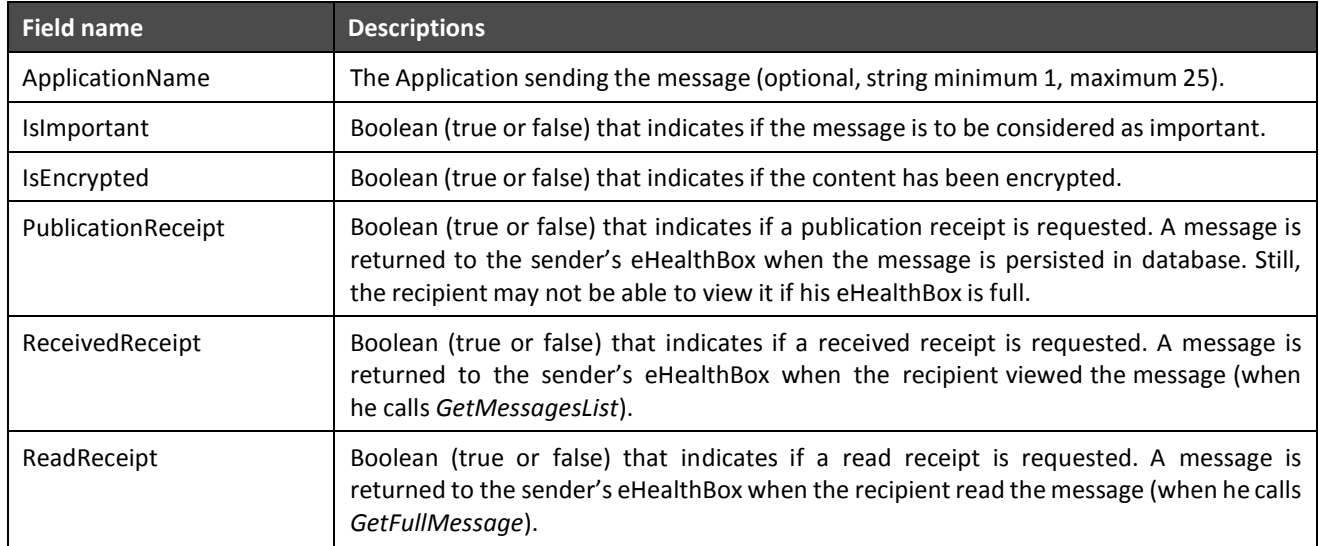

#### *5.4.3.6 CustomMeta*

*CustomMeta* was invented in order to enable the client to transport any Meta information relative to the message he wants. You can specify a maximum of 50 different pairs (key, value). The fields are limited each to 250 characters. Those *CustomMetas* will be transported from the sender to the recipient. You can for example add a CustomMeta for internal usage as "CategoryId, 17", or "MessageContent, Blood analysis".

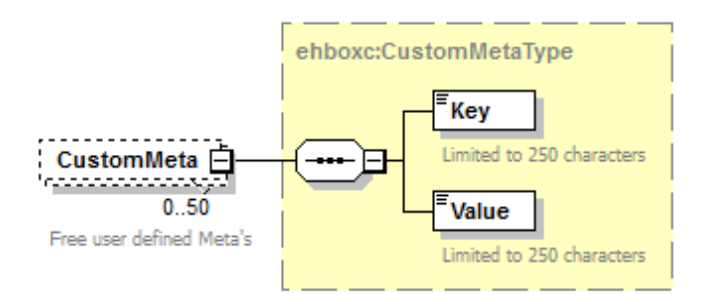

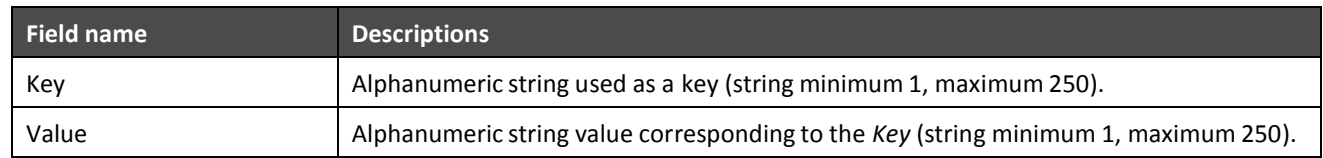

#### *5.4.3.7 DestinationContext*

A *DestinationContext* contains all the information on the recipient.

You will find all mandatory information about the allowed combinations Id-Type-SubType-Quality in the eHBox\_Quality. If you rather would like to publish your document to a list of recipients sharing the same "Quality" (e.g. to all Nurses), please refer to Annex 1 – Publish a message to a list of professionals.

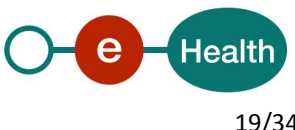

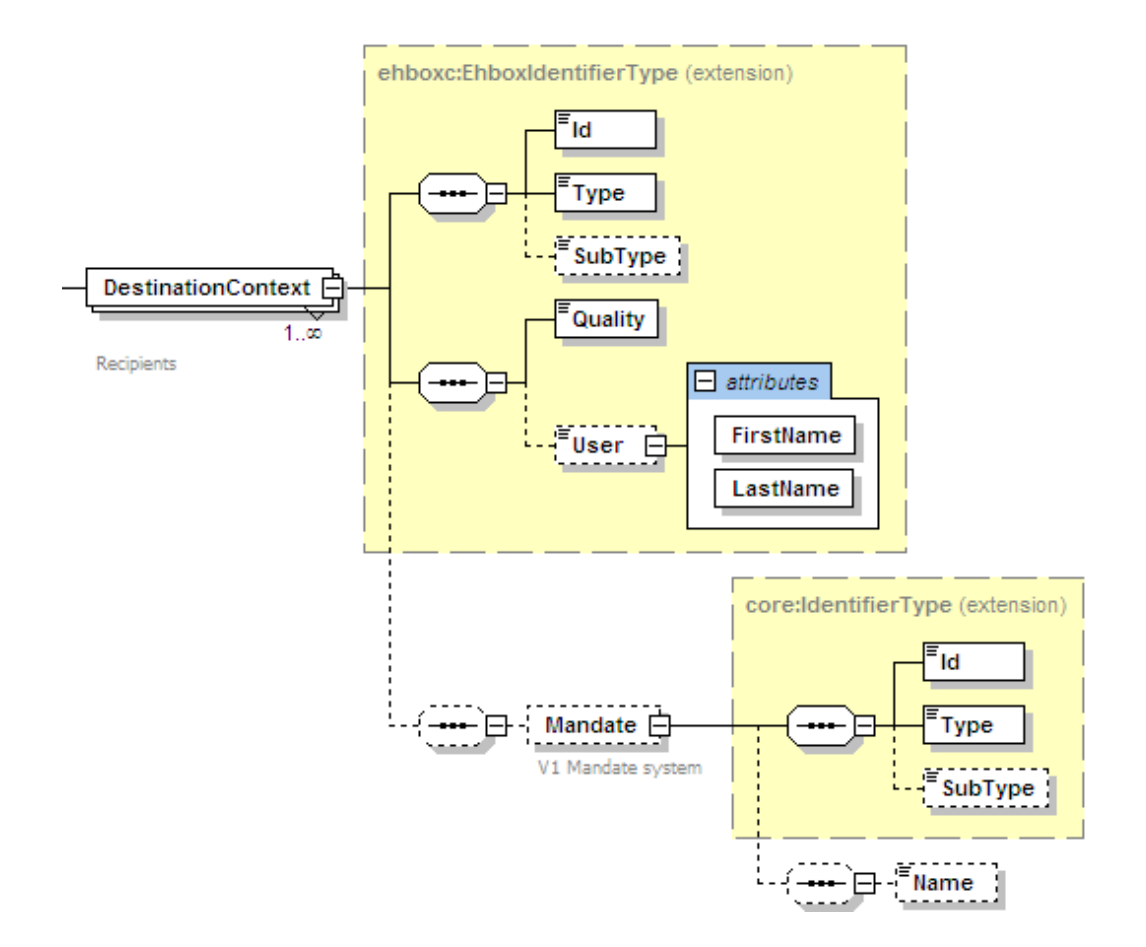

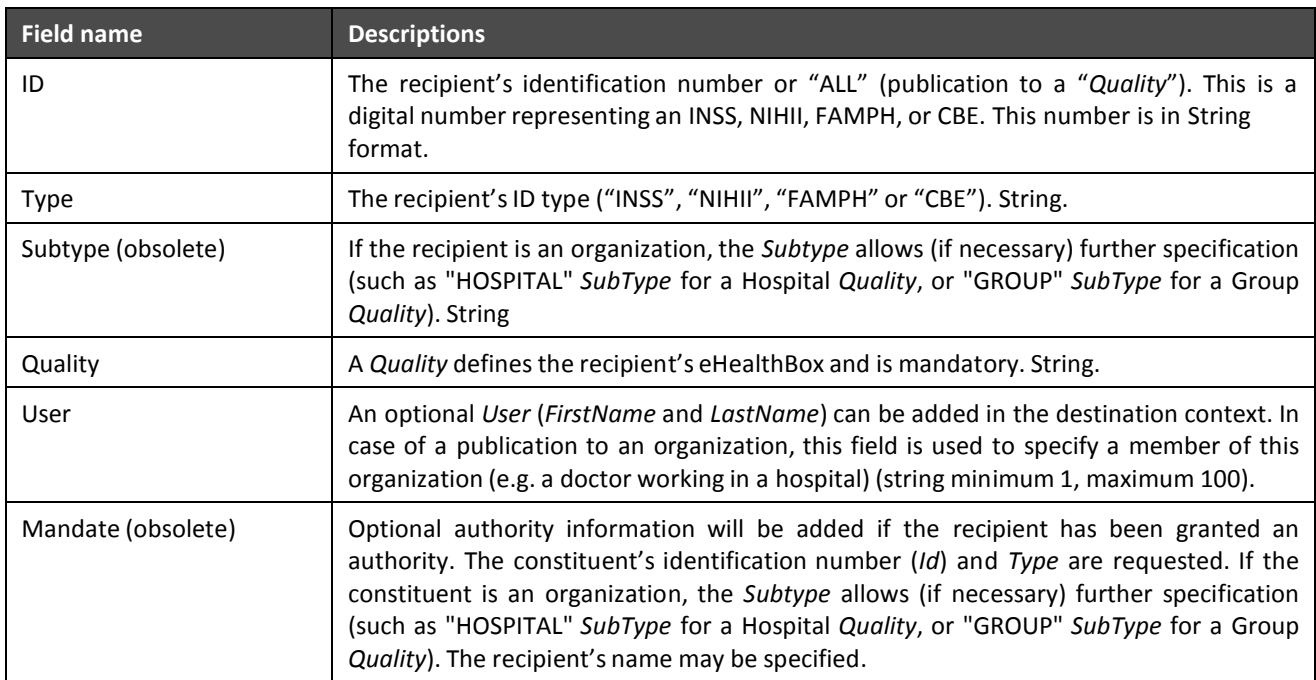

#### *5.4.3.8 Document*

Please note that a message will contain either a News item or a Document, not both.

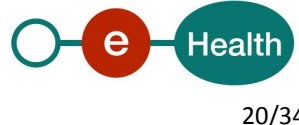

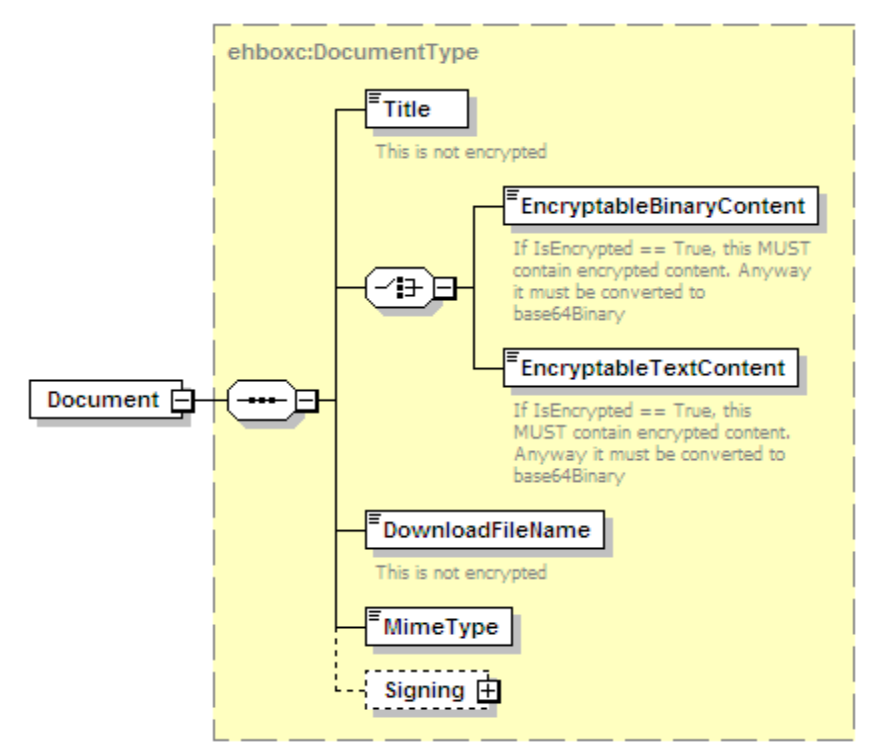

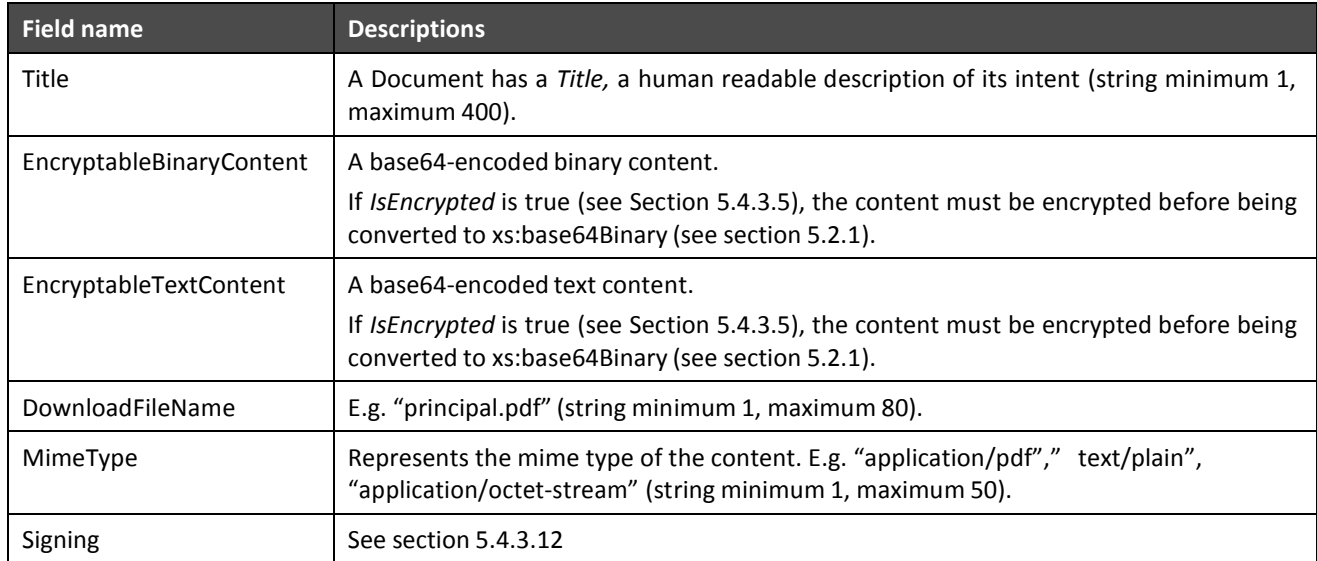

#### *5.4.3.9 FreeInformations*

The sender is free to add more information via the *FreeInformations* field. These *FreeInformations* will be transparently provided to the recipient(s).

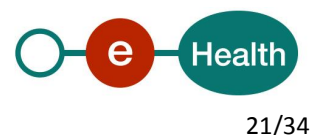

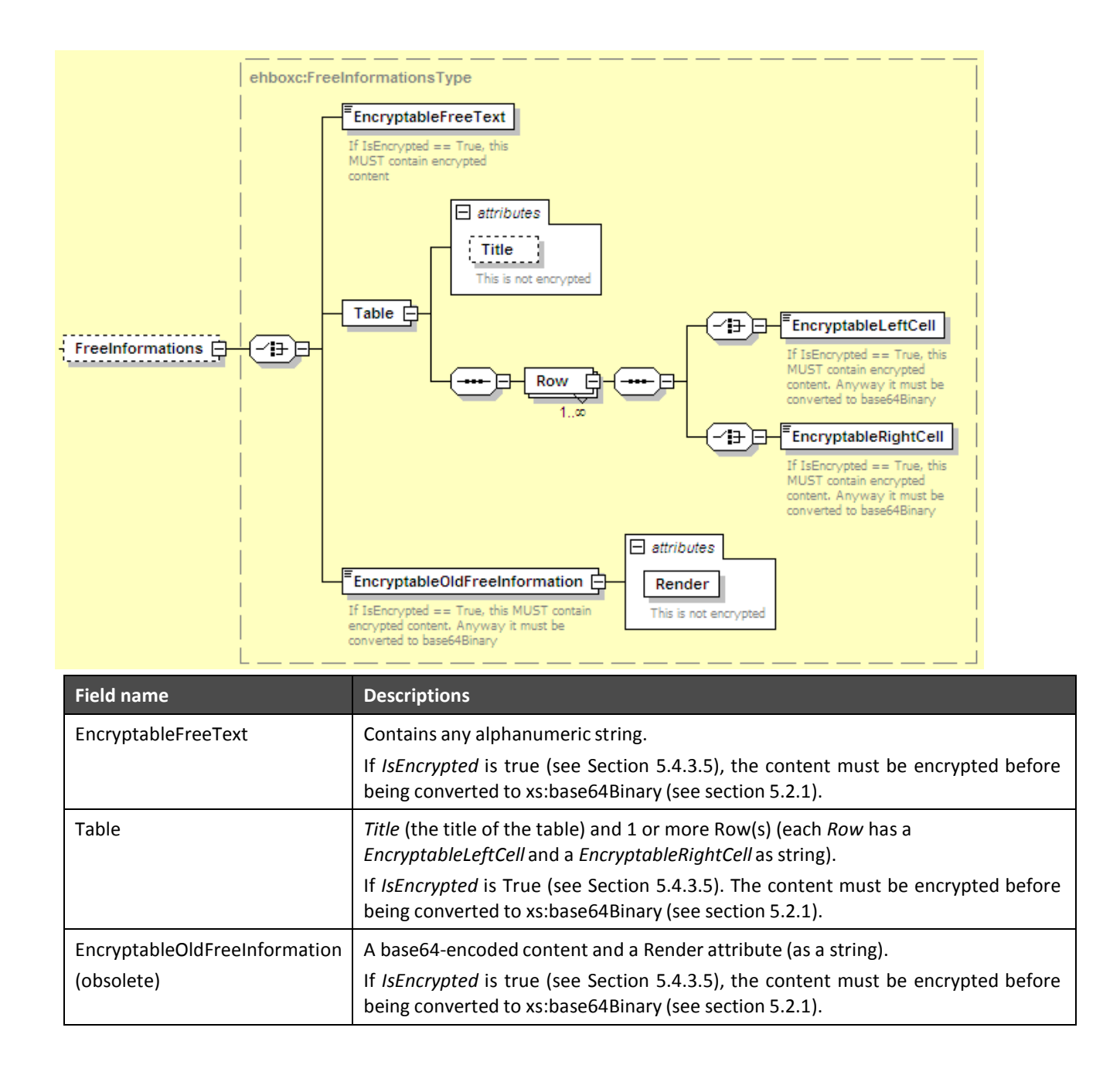

#### *5.4.3.10 Meta*

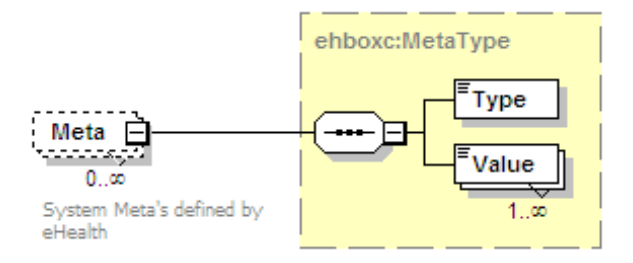

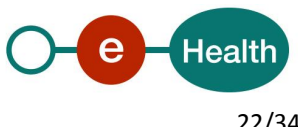

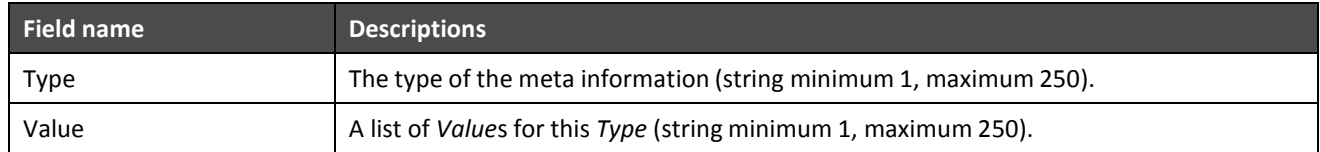

#### *5.4.3.11 News*

Please note that if you publish a News item, you should not publish a Document at the same time.

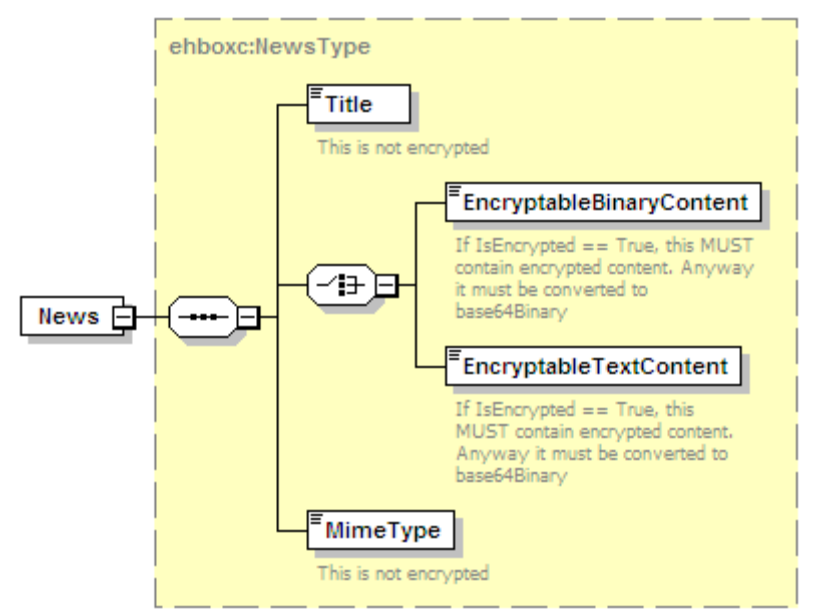

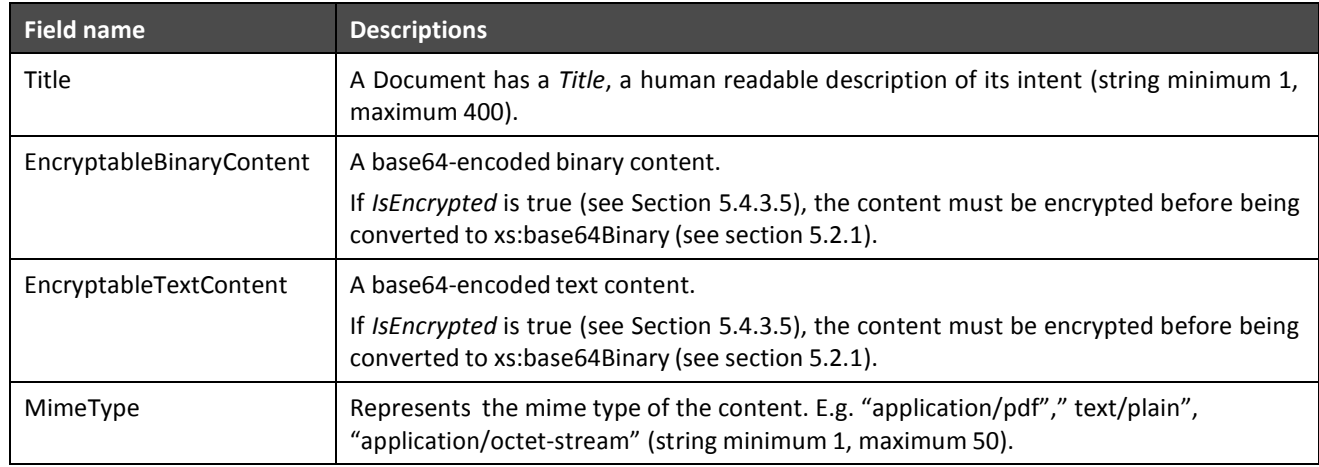

#### *5.4.3.12 Signing*

To ensure data integrity, the sender can sign the content and provide the following security *Signing*  information.

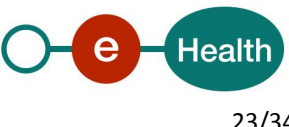

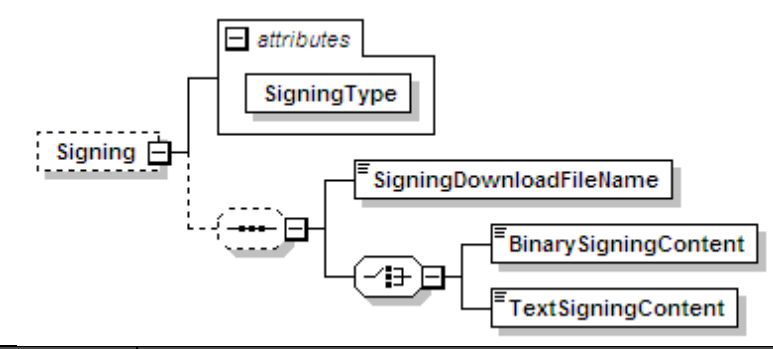

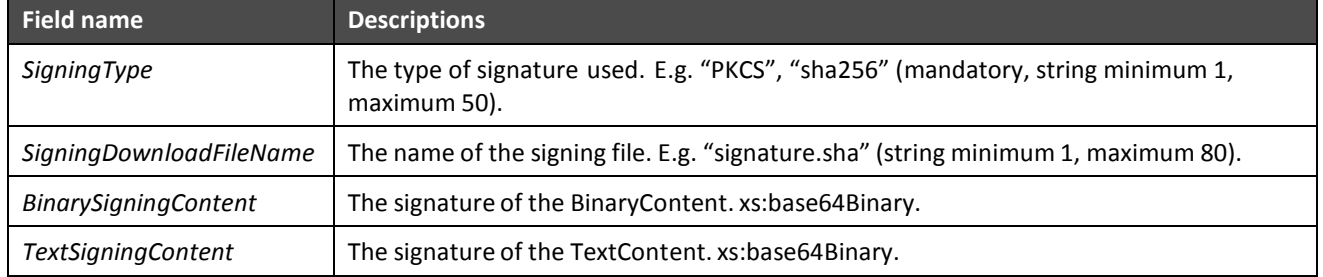

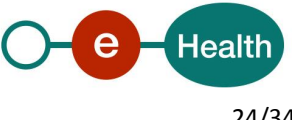

# **6. Risks and security**

## **6.1 MTOM Policy**

For binary content sending, the "Message Transmission Optimization Mechanism" (MTOM/XOP) should be used.

See <http://www.w3.org/TR/soap12-mtom/> for the technical specification.

## **6.2 Security**

#### **6.2.1 Business security**

In case the development adds an additional use case based on an existing integration, the eHealth platform must be informed at least one month in advance with a detailed estimate of the expected load. This will ensure an effective capacity management.

In case of technical issues on the WS, the partner may obtain support from the contact center (see Chap 3)

**In case the eHealth platform finds a bug or vulnerability in its software, we advise the partner to update his application with the newest version of the software within 10 business days.**

**In case the partner finds a bug or vulnerability in the software or web service that the eHealth platform delivered, he is obliged to contact and inform us immediately. He is not allowed to publish this bug or vulnerability in any case.**

#### **6.2.2 Web service**

WS security used in this manner is in accordance with the common standards. Your call will provide:

 that the request is authenticated with the SAML security profile policy. See the internet link *<http://docs.oasis-open.org/ws-sx/ws-securitypolicy/200702/>* for the specifications.

See also eHBox\_SSO for a more detailed description of the SSO Accessin the case of eHealth.

- SSL one way.
- an X.509 certificate. This certificate will contain the identifiers of the caller: INSS or NIHII number or CBE enterprise number. More information on how to obtain a certificate: French version: https://www.ehealth.fgov.be/fr/esante/professionnels-de-la-sante/gestion-descertificats-ehealth. Dutch version: https://www.ehealth.fgov.be/nl/egezondheid/beroepsbeoefenaars-in-degezondheidszorg/beheer-van-de-ehealth-certificaten/algemene-voorstelling.the time-to-live of the message: one minute.
- the signature of the timestamp, body and binary security token. This will allow the eHealth platform to verify the integrity of the message and the identity of the message author

#### **6.2.3 Security policies to apply**

We expect that you use SSL one way for the transport layer. As a WS security policy, we expect:

- a timestamp (the date of the request), with a time to live of one minute. (If the message doesn't arrive .during this minute, it shall not be treated
- the signature with the certificate of
	- the timestamp, (the one mentioned above)
	- the body (the message itself)
	- the binary security token: an eHealth certificate or a SAML token issued by STS

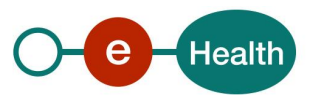

This will allow the eHealth platform to verify the integrity of the message and the identity of the message author.

A document explaining how to implement this security policy can be obtained on the website of the eHealth platform. This STS cookbook can be found on the portal of the eHealth platform.

[https://www.ehealth.fgov.be/ehealthplatform/nl/data/file/view/240bf89245752bb69f1e188873c2af4d0c57a8](https://www.ehealth.fgov.be/ehealthplatform/nl/data/file/view/240bf89245752bb69f1e188873c2af4d0c57a889?name=STS_HolderOfKey-Cookbookv1-2-13042018.pdf) [89?name=STS\\_HolderOfKey-Cookbookv1-2-13042018.pdf](https://www.ehealth.fgov.be/ehealthplatform/nl/data/file/view/240bf89245752bb69f1e188873c2af4d0c57a889?name=STS_HolderOfKey-Cookbookv1-2-13042018.pdf) .

#### **6.2.4 The use of username, password and token**

The username, password and token are strictly personal. Partners and clients are not allowed to transfer them. Every user takes care of his username, password and token and he is forced to confidentiality of it. Moreover, every user is responsible of every use, which includes the use by a third party, until the inactivation.

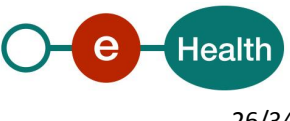

# **7. Test and release procedure**

### **7.1 Procedure**

This chapter explains the procedures for testing and releasing an application in acceptation or production.

#### **7.1.1 Initiation**

If you intend to use the eHealth platform service, please contact *[info@ehealth.fgov.be](mailto:info@ehealth.fgov.be)*. The project department will provide you with the necessary information and mandatory documents.

#### **7.1.2 Development and test procedure**

You have to develop a client in order to connect to our WS. Most of the required integration info to integrate is published on the portal of the eHealth platform.

Upon request, the eHealth platform provides you in some cases, with a mock-up service or test cases in order for you to test your client before releasing it in the acceptance environment.

#### **7.1.3 Create test cases**

#### *7.1.3.1 Rules to access the Publication services are the same in test and in production. Accessrules:*

- To use the Publication services, the user must be part of one of the following profiles: **hospital, nurse, group, institution, doctor, laboratory …**
- authentication with a certificate

All test cases have to be configured by the eHealth development team.

#### *7.1.3.2 Request a certificate*

Prior to requesting the certificate, you need to have installed the latest version of *Java 1.6* and the *Belgium eID middleware.* You also need a smart-card reader and a Belgian eID. You can request the test certificate through one of the following URLs:

- Dutch version: *https:/[/www.ehealth.fgov.be/nl/support/basisdiensten/ehealth-certificaten](http://www.ehealth.fgov.be/nl/support/basisdiensten/ehealth-certificaten)*
- French version: *https:[//www.ehealth.fgov.be/fr/support/services-de-base/certificat-ehealth](http://www.ehealth.fgov.be/fr/support/services-de-base/certificat-ehealth)*

The processis described in the "How to request an eHealth test certificate".

Depending on the user, you will need NIHII, INSS or CBE identification numbers in order to request the certificate.

#### *7.1.3.3 Obtain SAML token*

The usage of the Secure Token Service (STS) and the structure of the exchanged xml-messages are described in the eHealth STS cookbook.

In the case of eHealthBox Publication web service, see **eHBox\_SSO** *access* section.

#### *7.1.3.4 Release procedure*

When development tests are successful, you can request to access the acceptance environment from the eHealth platform. From the moment you start the integration and acceptance tests, the eHealth platform suggests testing during at least one month.

After the acceptance tests have been successfully completed, the partner sends his test results and performance results with a sample of the "eHealth request" and "eHealth answer" by email to his point of contact at the eHealth platform.

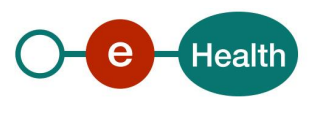

Then the eHealth platform and the partner agree on a release date. The eHealth platform prepares the connection to the production environment and provides the partner with the necessary information. During the release day, the partner provides the eHealth platform with feedback on the test and on the performance tests.

For further information and instructions, please contact: *[info@ehealth.fgov.be](mailto:integration@ehealth.fgov.be)*.

#### *7.1.3.5 Operational follow-up*

Once in production, the partner using the eHealth platform service for one of his applications will always perform tests first in the acceptance environment before releasing any adaptations of his application in production. In addition, he will inform eHealth on the progress and test period.

### **7.2 Test cases**

This section describes a systematic processto test the Publication service. The eHealth platform recommends performing tests for all of the following cases:

Publish a document message to the sender eHealthBox and get a successful response

Publish a news item message to the sender eHealthBox and get a successful response.

In addition, the organization should also run negative test cases: publish a wrong xml input and get an error response message: *XSD compliance failure* (see section 8)*.*

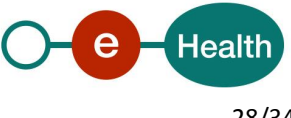

# **8. Error and failure messages**

## **8.1 Send Message Response Status Codes**

Error codes originating from the eHealth platform:

These error codes first indicate a problem in the arguments sent, or a technical error.

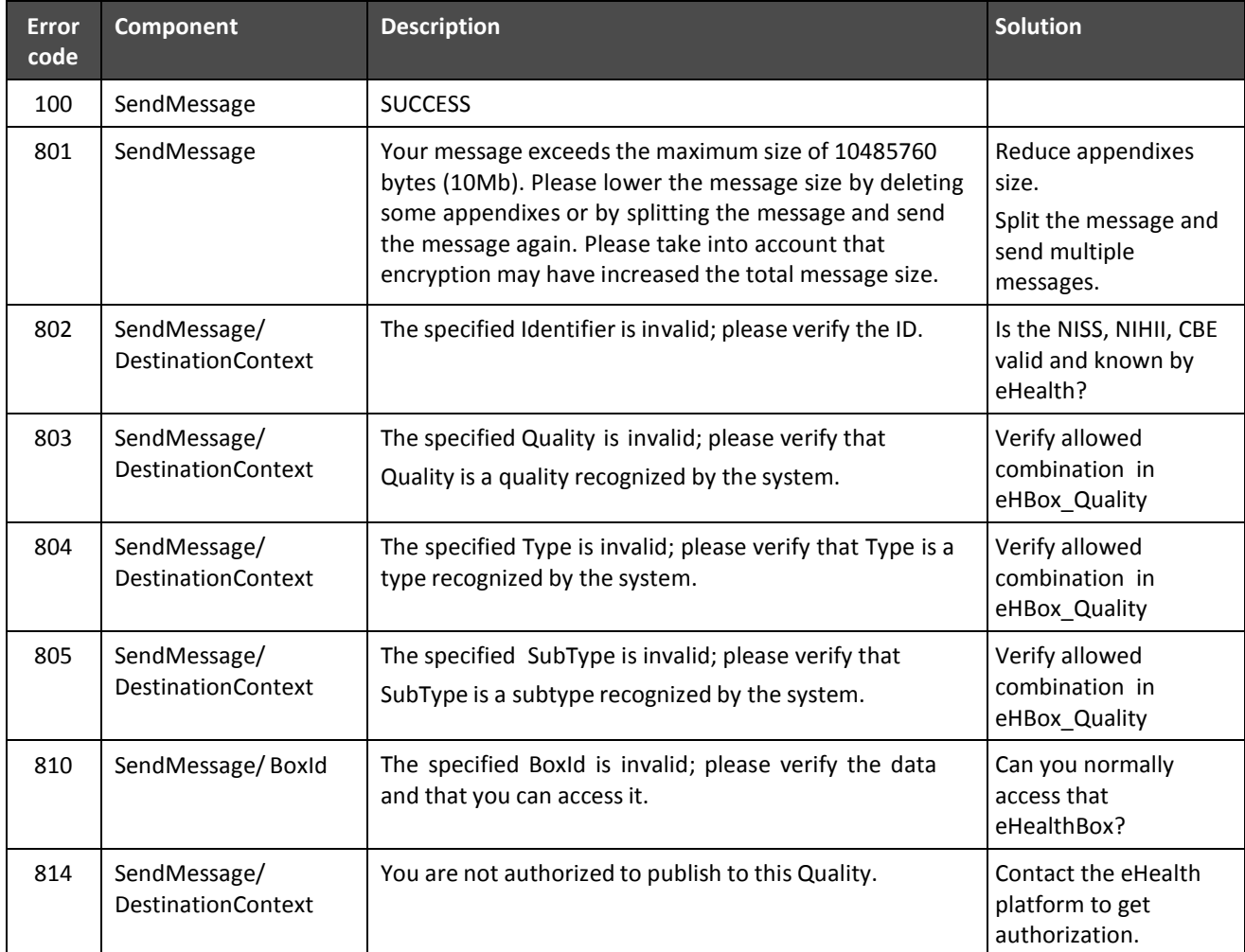

# **8.2 Soap Fault Error Codes**

They contain the following attributes:

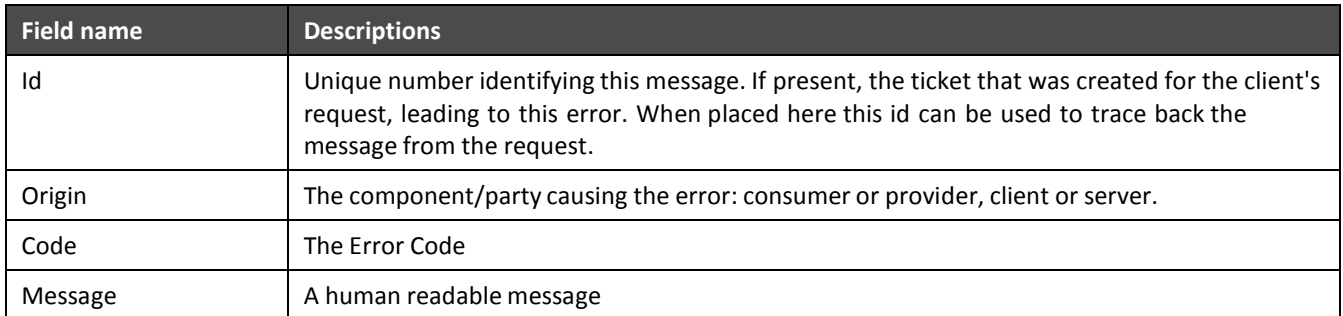

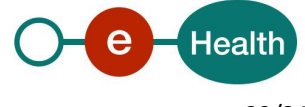

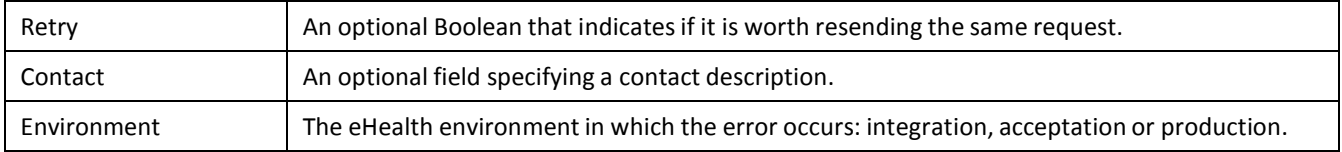

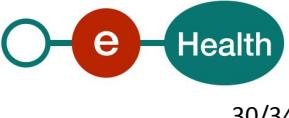

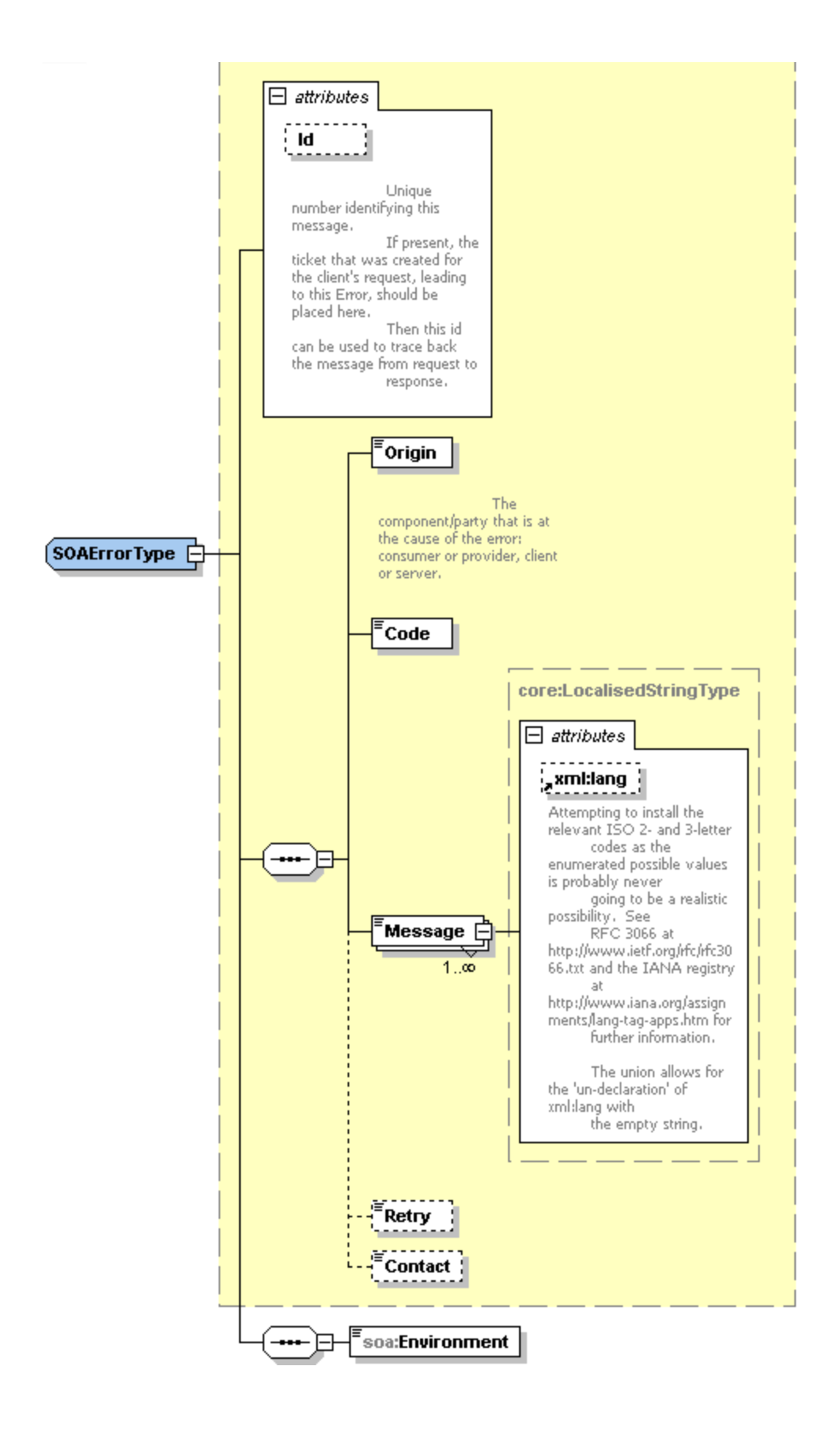

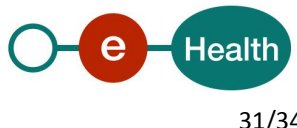

#### **8.2.1 Schema Validation Errors**

When invoking the WS, you must provide a valid XML. Before executing any action, the eHealthBox system verifies if the XML is valid by running a validation check towards the SendMessageRequest XSD.

If the validation fails, a SOAP Fault is returned with the following code and message:

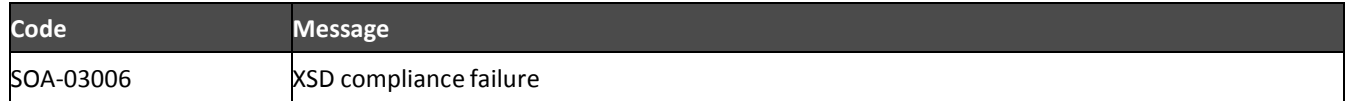

Example:

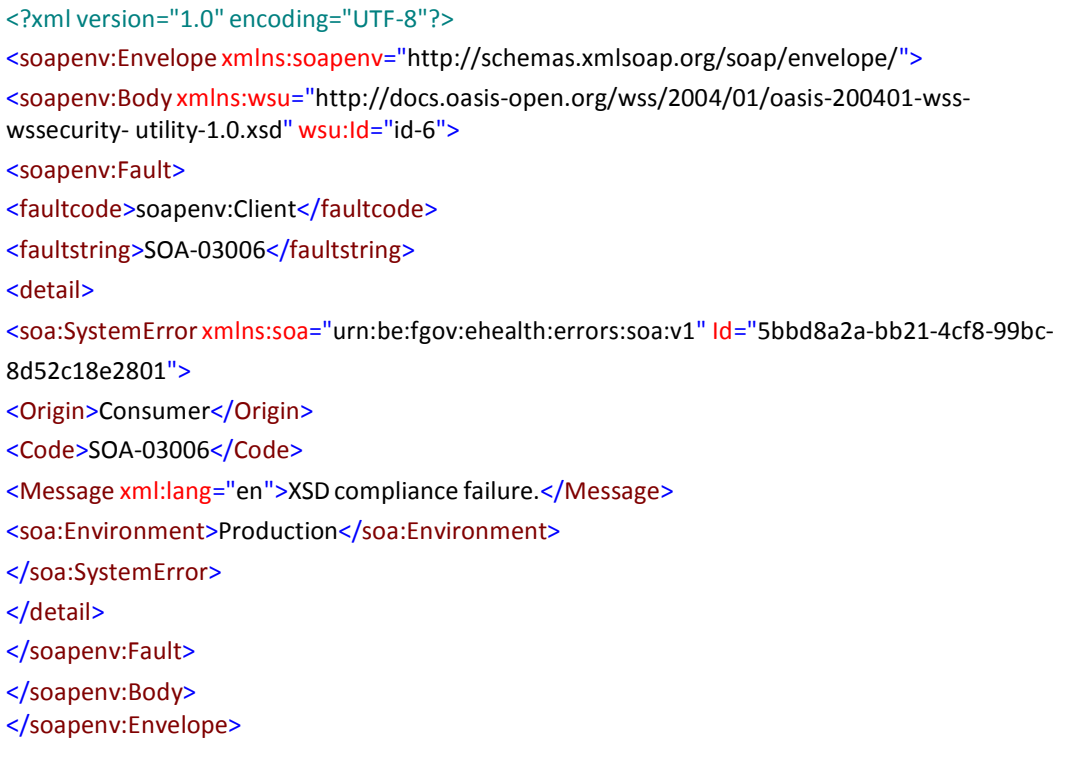

#### **8.2.2 Technical Errors**

Technical errors are errors inherent to the internal working of the eHealth platform WS. These errors can also occur if the token used to call the WS is not valid.

They contain the standard SOAP Fault attributes.

The table provides the different codes and messages returned in a SOAP fault message:

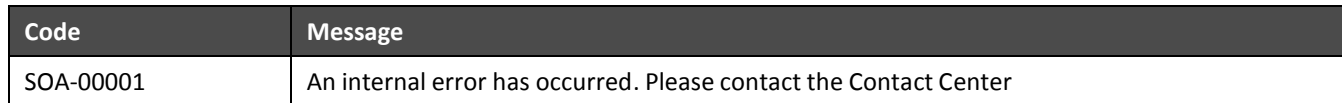

This list can evolve.

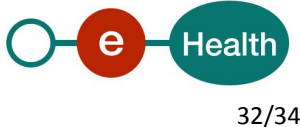

#### Example:

<?xml version="1.0" encoding="UTF-8"?>

<soapenv:Envelope xmlns:soapenv=["http://schemas.xmlsoap.org/soap/envelope/"](http://schemas.xmlsoap.org/soap/envelope/)>

- <env:Body xmlns:env=["http://schemas.xmlsoap.org/soap/envelope/"](http://schemas.xmlsoap.org/soap/envelope/)>
- <env:Fault>
- <faultcode>soapenv:Server</faultcode>

<faultstring>SOA-00001</faultstring>

<detail>

<soa:SystemErrorId="ec582704-d623-4b05-ab7f-98d5c9706dd1"

xmlns:soa="urn:be:fgov:ehealth:errors:soa:v1">

<Origin>Server</Origin>

<Code>SOA-00001</Code>

<Message xml:lang="en">An internal error has occured. Please contact service desk.</Message>

<soa:Environment>Production</soa:Environment>

</soa:SystemError>

</detail>

</env:Fault>

</env:Body>

</soapenv:Envelope>

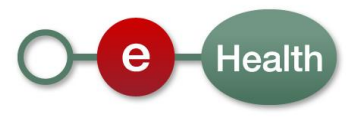

# **9. Annex 1 – Publish a message to a list of professionals**

It is now possible to publish a message at once to all doctors, dentists, nurses, practical nurses. This list of professionals is kept up to date on a daily basis.

However, there are some limitations of use:

- You need to have permission of the eHealth platform.
- When you send a message to a list of professionals, you may only address the message to one list (e.g. to "all nurses" and not "all nurses and all dentists"). In other words, one "SendMessageRequest" may contain only one "DestinationContext" addressed to a list of professionals (Id = "ALL").
- If needed, you can add some recipients (not containing  $Id = "ALL"$ ) to the same request, like in the example below.
- Please be aware that this type of request requires a lot of system resources and time to complete (up to 1 hour). Please use it with caution and moderation as it could negatively impact other messages.

#### Example (partial) request:

```
<DestinationContext>
    <Id>ALL</Id>
    <Type>INSS</Type>
    <Quality>NURSE</Quality>
</DestinationContext>
<DestinationContext>
     <Id>13033577799</Id>
     <Type>INSS</Type>
     <Quality>NURSE</Quality>
</DestinationContext>
<DestinationContext>
     <Id>23022211879</Id>
     <Type>INSS</Type>
     <Quality>DOCTOR</Quality>
</DestinationContext>Publish a message to a list of professionals
```
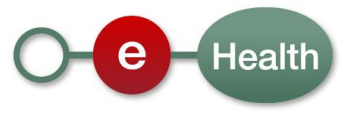